# テストフェデレーションメタデータ署名用証明書移行手順 (Shibboleth IdP向け)

## IdPの設定変更手順

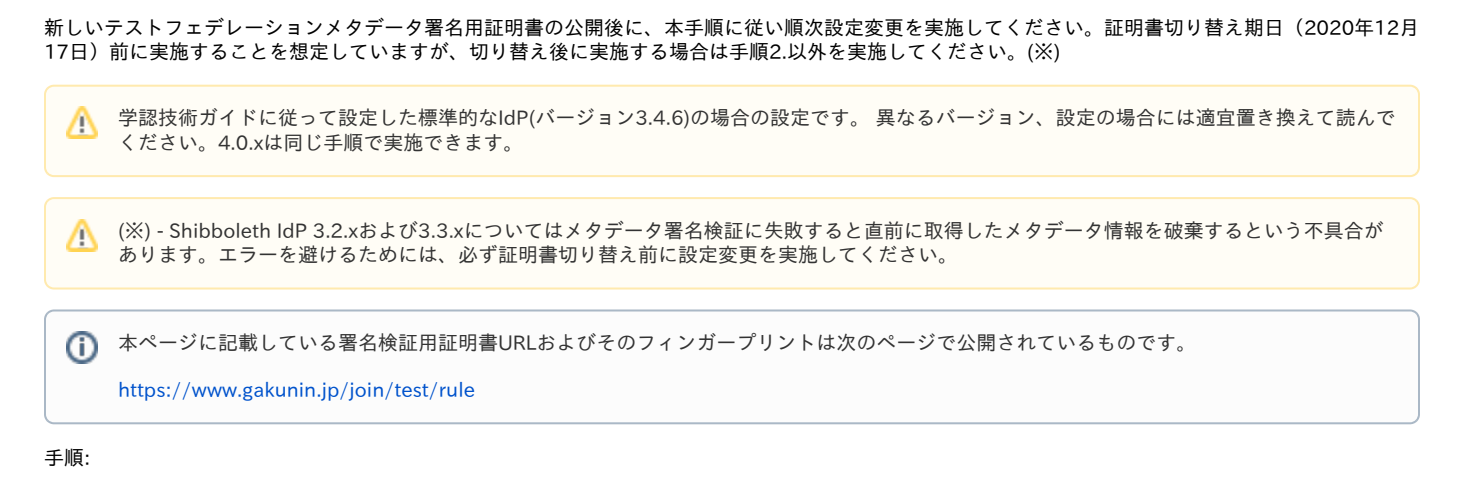

- [1. 新しい検証用証明書の取得](#page-0-0)
- [2. 事前設定変更 \(2020年12月17日 10:00以前に実施\)](#page-0-1)
- [3. 証明書切り替え後の設定変更 \(2020年12月17日 10:00以降に実施\)](#page-1-0)

## <span id="page-0-0"></span>1. 新しい検証用証明書の取得

新しい検証用証明書を以下のURLからダウンロードして「/opt/shibboleth-idp/credentials/gakunin-test-signer-2020.cer」に配置します。

<https://metadata.gakunin.nii.ac.jp/gakunin-test-signer-2020.cer>

#### ▲ 証明書のフィンガープリント確認

ダウンロードした署名検証用証明書のフィンガープリントを確認し、以下と一致するか確認してください。

SHA256 Fingerprint=FA:11:11:5B:EC:13:4D:55:85:AF:60:32:E1:6C:01:01:EF:9C:A0:6B:17:8C:8B:9C:7F:2B:69:41:EB:68:30:1E

OpenSSLコマンドでは以下のように確認します。 > openssl x509 -in gakunin-test-signer-2020.cer -fingerprint -sha256 -noout

## <span id="page-0-1"></span>2. 事前設定変更 (2020年12月17日 10:00以前に実施)

/opt/shibboleth-idp/conf/metadata-providers.xml 内に記載のテストフェデレーション用の<MetadataProvider>を以下のように修正し、検証用証明書 として新旧両証明書を併記します。

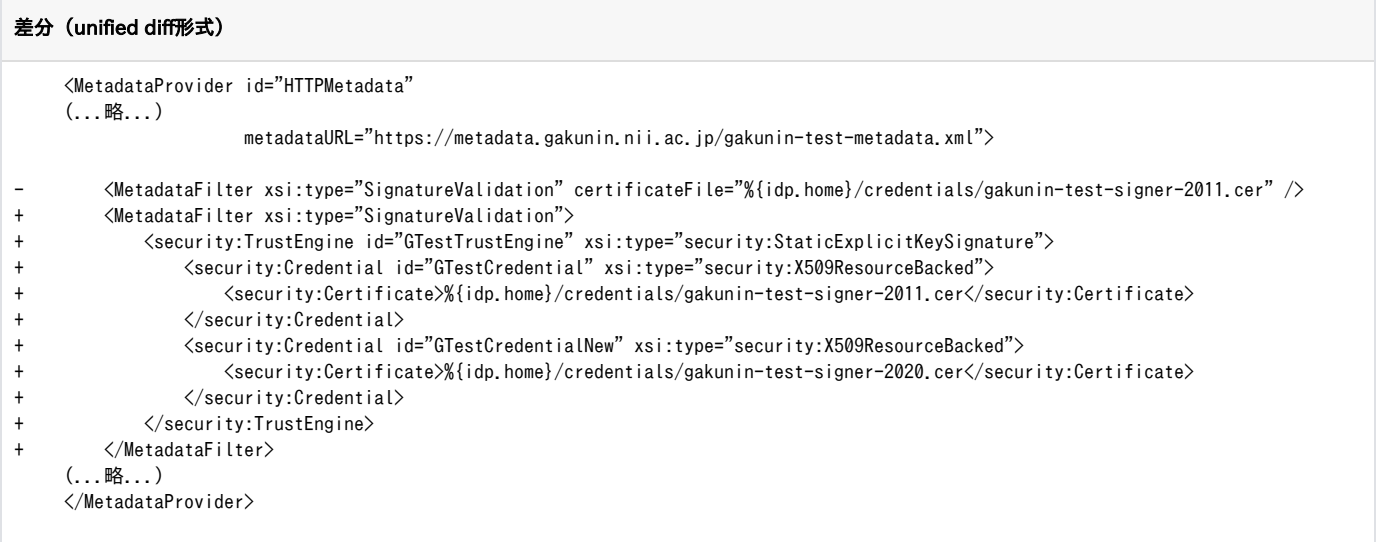

変更後、以下のコマンドで設定を再読み込みします。

\$ /opt/shibboleth-idp/bin/reload-service.sh -id shibboleth.MetadataResolverService

再読み込み後、エラーログ(/opt/shibboleth-idp/logs/idp-warn.log)に以下のように記録されている場合は署名検証に失敗しておりますので、 metadata-providers.xmlの証明書ファイルが正しいかどうか確認してください。

2020-11-30 14:05:32,408 - - WARN [org.apache.xml.security.signature.XMLSignature:777] - Signature verification failed. 2020-11-30 14:05:32,409 - - ERROR [org.opensaml.saml.metadata.resolver.filter.impl.SignatureValidationFilter:419] - Signature trust establishment failed for metadata entry GakuNin-test 2020-11-30 14:05:32,410 - - ERROR [org.opensaml.saml.metadata.resolver.impl.AbstractReloadingMetadataResolver:537] - Metadata Resolver FileBackedHTTPMetadataResolver HTTPMetadata: Error filtering metadata from https://metadata.gakunin.nii.ac.jp/gakunin-testmetadata.xml org.opensaml.saml.metadata.resolver.filter.FilterException: Signature trust establishment failed for metadata entry at org.opensaml.saml.metadata.resolver.filter.impl.SignatureValidationFilter.verifySignature(SignatureValidationFilter.java: 420)

2020年12月17日 10:00以降に、下記の「証明書切り替え後の設定変更」を忘れずに実施してください。Λ

### <span id="page-1-0"></span>3. 証明書切り替え後の設定変更 (2020年12月17日 10:00以降に実施)

/opt/shibboleth-idp/conf/metadata-providers.xml 内に記載のテストフェデレーション用の<MetadataProvider>を以下のように修正し、検証用証明書 として新証明書のみを残します。

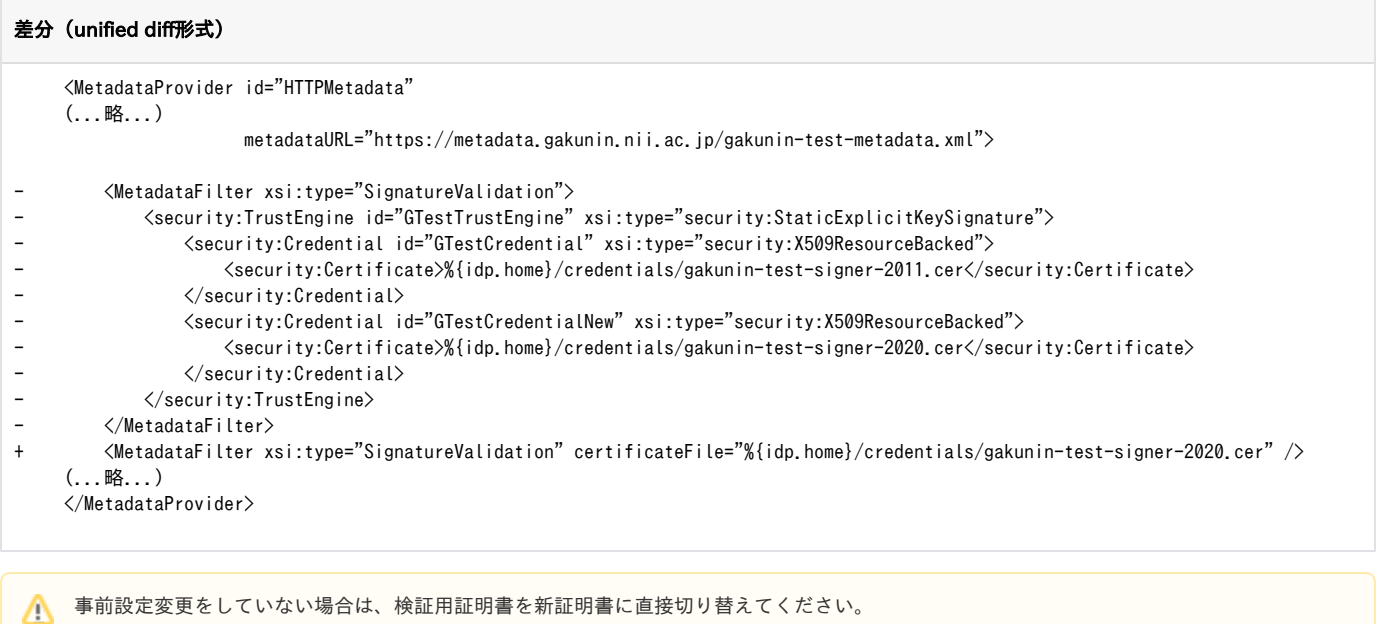

```
差分(unified diff形式)
      <MetadataProvider id="HTTPMetadata"
      (...略...)
                        metadataURL="https://metadata.gakunin.nii.ac.jp/gakunin-test-metadata.xml">
         - <MetadataFilter xsi:type="SignatureValidation" certificateFile="%{idp.home}/credentials/gakunin-test-signer-2011.
cer" />
+ <MetadataFilter xsi:type="SignatureValidation" certificateFile="%{idp.home}/credentials/gakunin-test-signer-2020.
cer" />
      (...略...)
      </MetadataProvider>
```
変更後、以下のコマンドで設定を再読み込みします。

\$ /opt/shibboleth-idp/bin/reload-service.sh -id shibboleth.MetadataResolverService

再読み込み後、エラーログ(/opt/shibboleth-idp/logs/idp-warn.log)に以下のように記録されている場合は署名検証に失敗しておりますので、 metadata-providers.xmlの証明書ファイルが正しいかどうか確認してください。

2020-11-30 14:05:32,408 - - WARN [org.apache.xml.security.signature.XMLSignature:777] - Signature verification failed. 2020-11-30 14:05:32,409 - - ERROR [org.opensaml.saml.metadata.resolver.filter.impl.SignatureValidationFilter:419] - Signature trust establishment failed for metadata entry GakuNin-test 2020-11-30 14:05:32,410 - - ERROR [org.opensaml.saml.metadata.resolver.impl.AbstractReloadingMetadataResolver:537] - Metadata Resolver FileBackedHTTPMetadataResolver HTTPMetadata: Error filtering metadata from https://metadata.gakunin.nii.ac.jp/gakunin-testmetadata.xml org.opensaml.saml.metadata.resolver.filter.FilterException: Signature trust establishment failed for metadata entry at org.opensaml.saml.metadata.resolver.filter.impl.SignatureValidationFilter.verifySignature(SignatureValidationFilter.java:

420)

以上